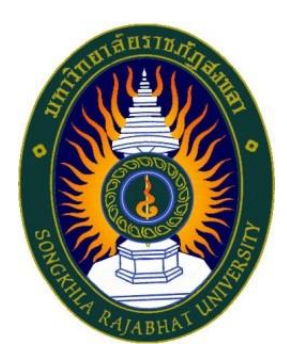

### **คู่มือปฏิบัติงานพัสดุ**

**เรื่อง**

**คืนหลักค้ำประกัน**

**จัดทำโดย นางจำเนียน สืบแสง**

#### **การคืนหลักประกันสัญญา**

#### **1. วัตถุประสงค์**

เพื่อให้การจัดซื้อจัดจ้างภาครัฐและการบริหารสัญญาภาครัฐ เป็นไปด้วยความถูกต้อง โปร่งใส มีประสิทธิภาพ ภาคเอกชนและหน่วยงานภาครัฐ สามารถเข้าถึงแหล่งข้อมูลการจัดซื้อจัดจ้างของภาครัฐ ด้วยความชัดเจน ถูกต้อง รวดเร็ว ครบถ้วน และทั่วถึง รวมทั้งสามารถติดตามและตรวจสอบ ทั้งจากระบบการ จัดซื้อจัดจ้างภาครัฐ (e-GP) และระบบสารสนเทศเพื่อการบริหาร (MIS – ระบบการจัดซื้อ/จัดจ้าง)

#### **2.การดำเนินงานหลัก 3 ระบบ ดังนี้**

ระบบที่ 1 ระบบการจัดซื้อจัดจ้างภาครัฐ (e-GP) ระบบที่ 2 ระบบสารสนเทศเพื่อการบริหาร (MIS) ระบบที่ 3 เอกสารประกอบ ซึ่งการทำงานโดยละเอียดในแต่ละขั้นตอน ดังนี้

#### **3. ขั้นตอนการดำเนินงานตรวจสอบ**

ขั้นตอนที่ 3.1 เข้าสู่การจัดซื้อจัดจ้างภาครัฐ (e-GP)

ผู้ใช้งาน Log in เข้าสู่ระบบ โดยไปที่ <u>http://www.gprocurement.go.th จะ</u>ปรากกฎ หน้าเว็ปไซต์ ตามรูปที่ 1 ให้ผู้ใช้งานบันทึกรหัสผู้ใช้ และรหัสผ่าน แล้วกดปุ่ม ระบบ จะแสดงหน้าจอ "ระบบจัดซื้อจัดจ้าง ภาครัฐ"

1.1 บันทึก "ชื่อผู้ใช้งาน"

1.2 บันทึก "รหัสผ่าน"

1.3 กดปุ่ม "เข้าสู่ระบบ"

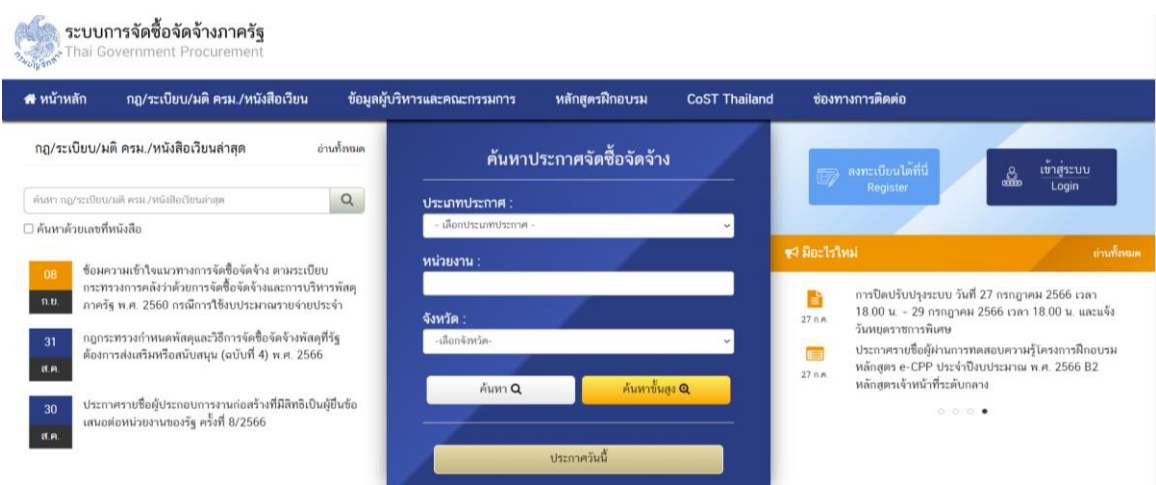

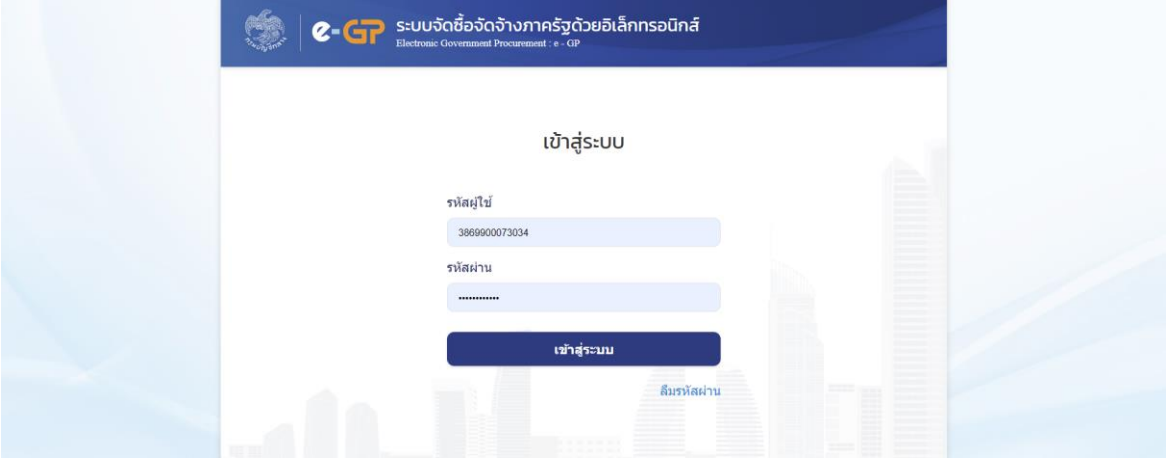

ขั้นตอนที่ 3.2 กดแท็บ  $\overline{\quad \quad }$  ระบบจะแสดงแท็บให้ผู้ใช้งานเลือกเมนู "สัญญาและ

หลักประกัน"

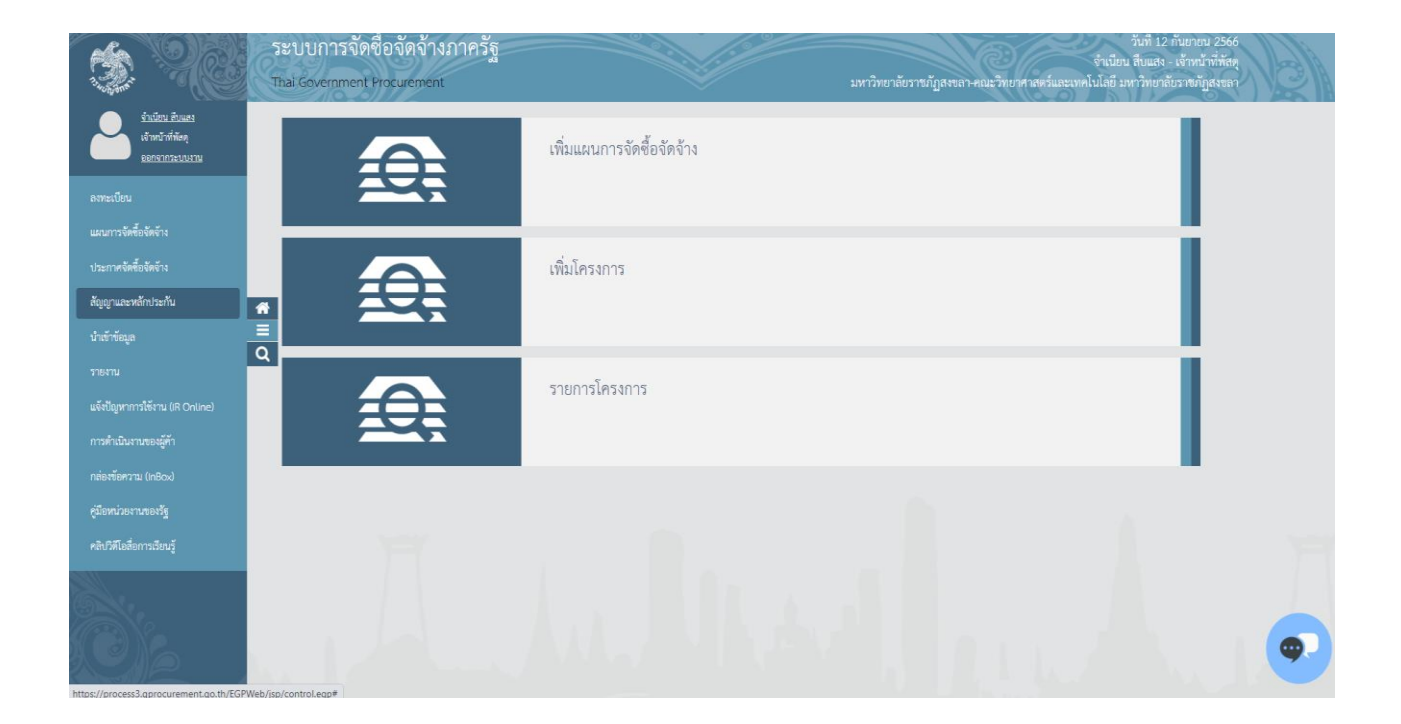

ขั้นตอนที่ 3.3 กดเลือก "สัญญาและหลักประกัน" ระบบจะแสดงหน้าจอ "สัญญาและหลักประกัน"

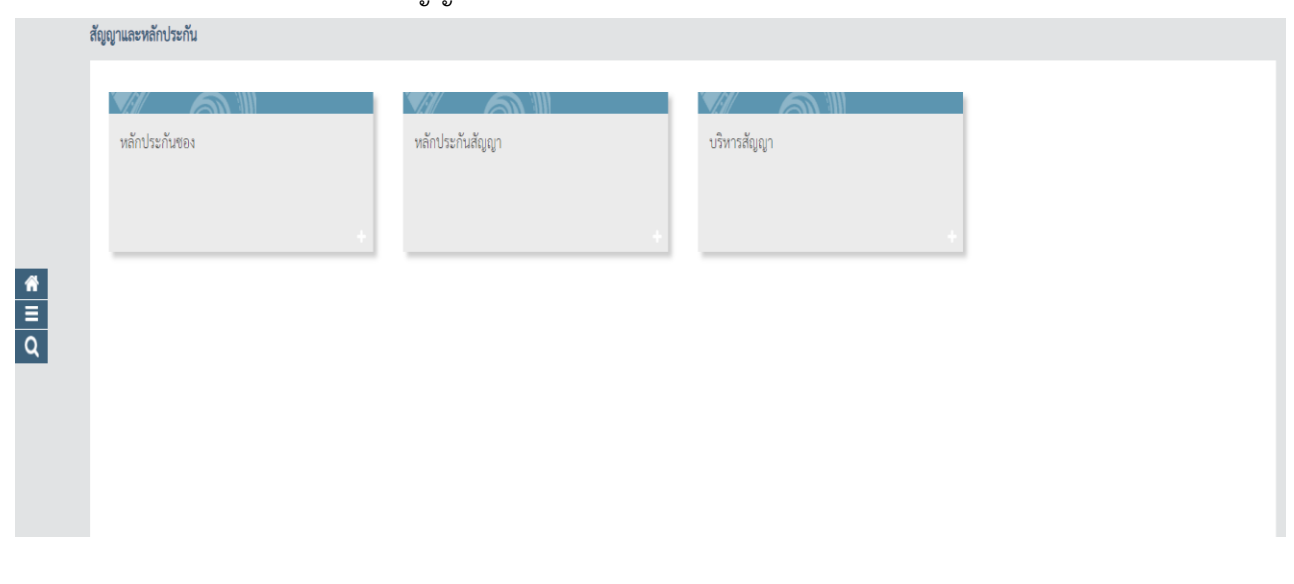

ขั้นตอนที่ 3.4

3.4.1 กดแท็บ "หลักประกันสัญญา" ระบบจะแสดงเชื่อมต่อให้ผู้ใช้งานกดเชื่อมต่อ "คืนหลักประกัน

สัญญา"

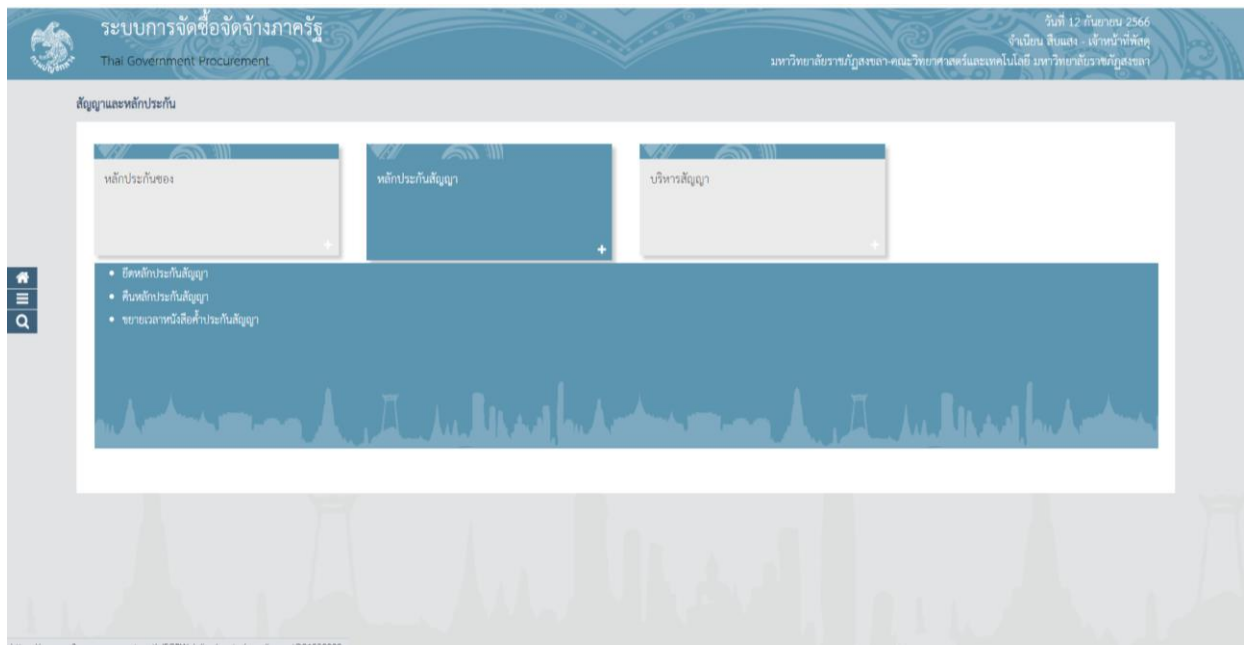

3.4.2 ระบบจะแสดงหน้าจอ "คืนหลักประกันสัญญา" โดยระบบจะแสดงข้อมูลผู้ค้า ฯ ที่ได้รับคืน หลักประกันสัญญา

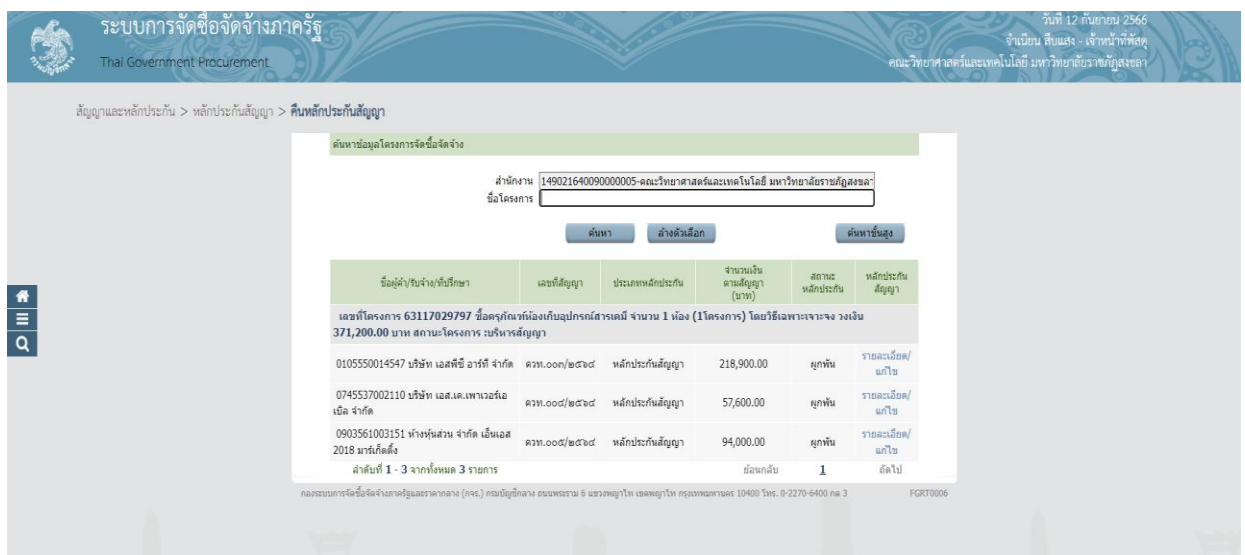

-5-

ขั้นตอนที่ 3.5 จัดทำเอกสาร

3.5.1 นำข้อมูลที่ได้จาก ระบบ e-GP ตรวจสอบระยะเวลาคืนหลักประกันสัญญา

3.5.2 ก่อนหมดระยะประกันสัญญา 1 เดือน งานพัสดุจัดทำหนังสือภายใน เรื่องแจ้งระยะเวลาการ รับประกันความชำรุดบกพร่อง ให้ผู้ดูแลครุภัณฑ์หรือผู้ตรวจรับงานจ้างนั้น ๆ ตรวจสอบสภาพ ตามเอกสารแนบ 1

3.5.3 ผู้ดูแลครุภัณฑ์ หรือผู้ตรวจรับงานจ้างนั้น ๆ จัดทำหนังสือ เรื่อง รายงานสภาพครุภัณฑ์ ตาม ระยะค้ำประกันในเวลาที่กำหนด

3.5.4 งานพัสดุจัดทำหนังสือภายนอก เรื่อง คืนหนังสือค้ำประกันสัญญา ตามเอกสารแนบ 2

3.5.5 งานพัสดุจัดทำหนังสือภายนอก เรื่อง ขอแจ้งหมดภาระผูกพัน ตามเอกสารแนบ 3

#### **4. ขั้นตอนการดำเนินงานคืนเงินระบบจัดซื้อจัดจ้างภาครัฐ (e-GP)**

ขั้นตอนที่ 4.1 เมื่อครบกำหนดหมดระยะค้ำประกัน ให้เจ้าหน้าที่พัสดุเข้าสู่ระบบจัดซื้อจัดจ้างภาครัฐ (E-GP) ตามขั้นตอนที่ 3.1-3.4

ขั้นตอนที่ 4.2 กดแท็บ "รายละเอียด/แก้ไข" ระบบจะแสดงเชื่อมต่อให้ผู้ใช้งานกดเชื่อมต่อ "คืนหลักประกันสัญญา"

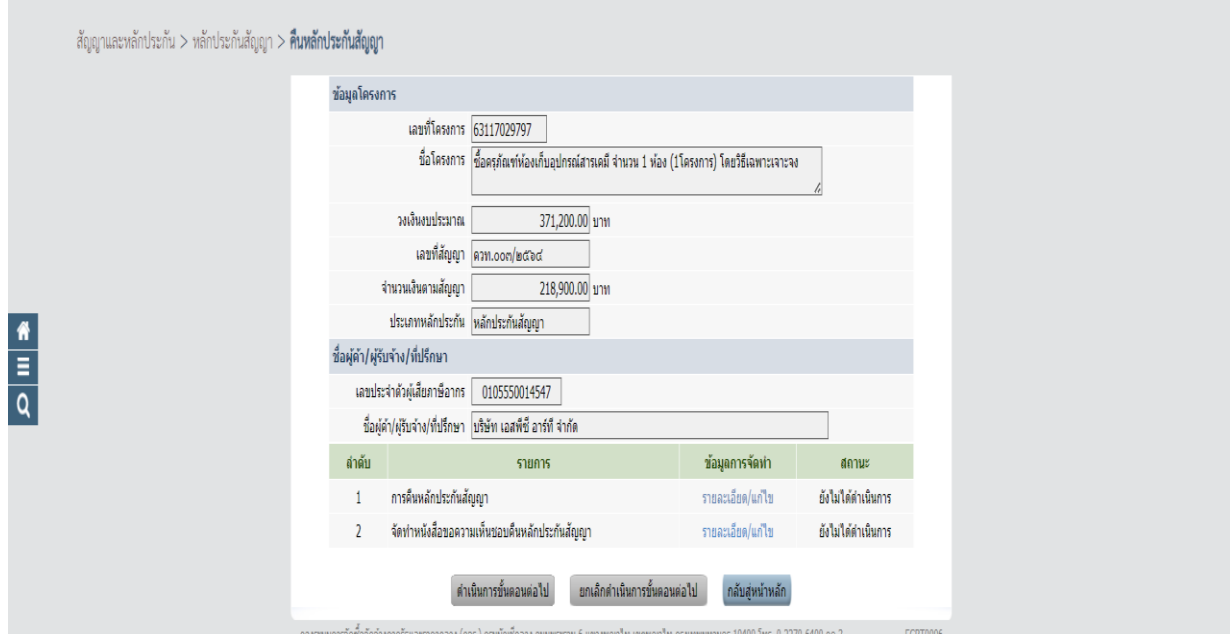

ขั้นตอนที่ 4.3 ระบบจะแสดงหน้าจอ "คืนหลักประกันสัญญา" โดยระบบจะแสดงรายละเอียดของ ชื่อผู้ค้า/ผู้รับจ้าง/ที่ปรึกษา ประวัติการคืนหลักประกันสัญญา และข้อมูลหลักประกันสัญญา

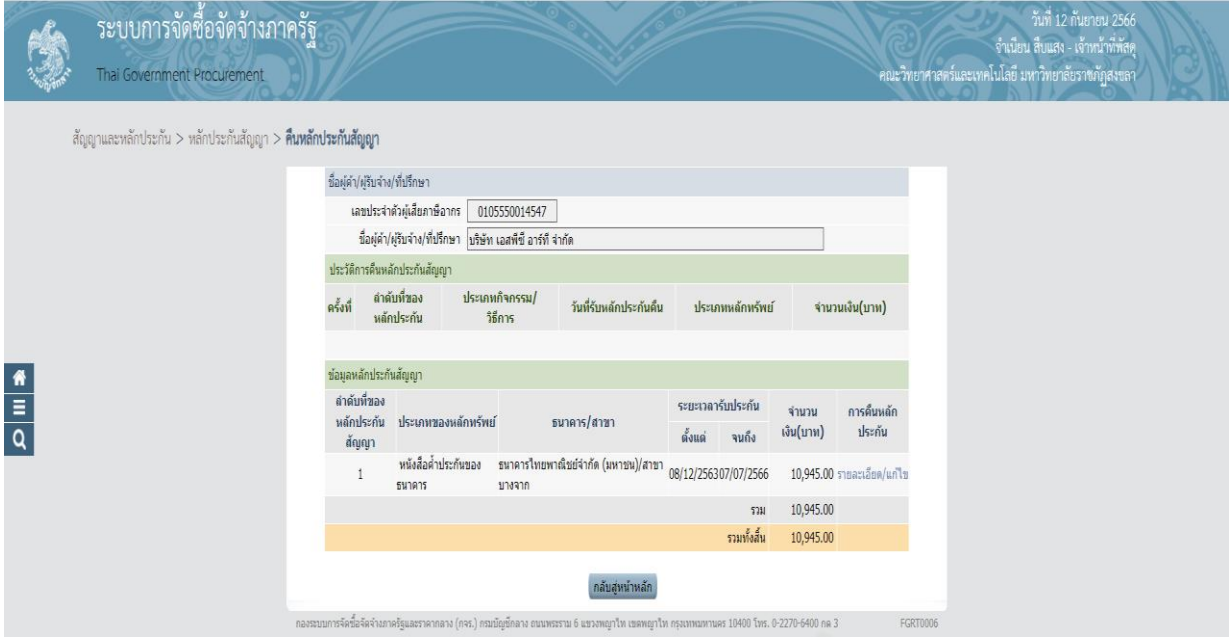

ขั้นตอนที่ 4.4

4.4.1 ระบบจะแสดงหน้าจอ "คืนหลักประกันสัญญา" พร้อมรายละเอียดชื่อผู้ค้า/ผู้รับจ้าง/ที่ปรึกษา และข้อมูลหลักประกันสัญญา

4.4.2 เลือกการคืน ได้ดังนี้

- คืนทั้งหมด
- คืนบางส่วน

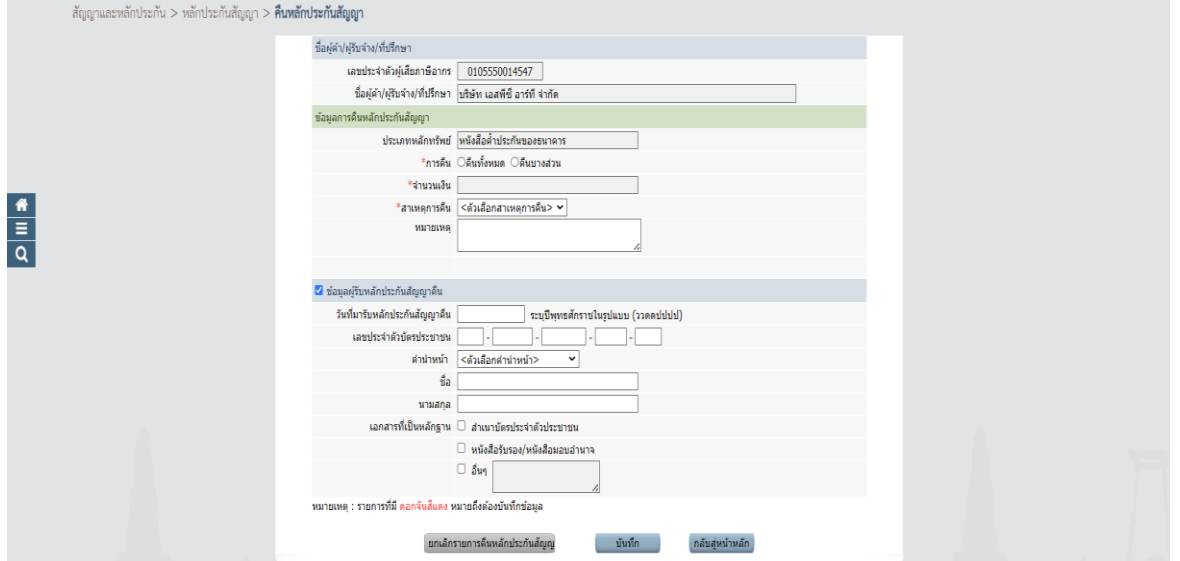

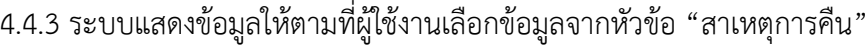

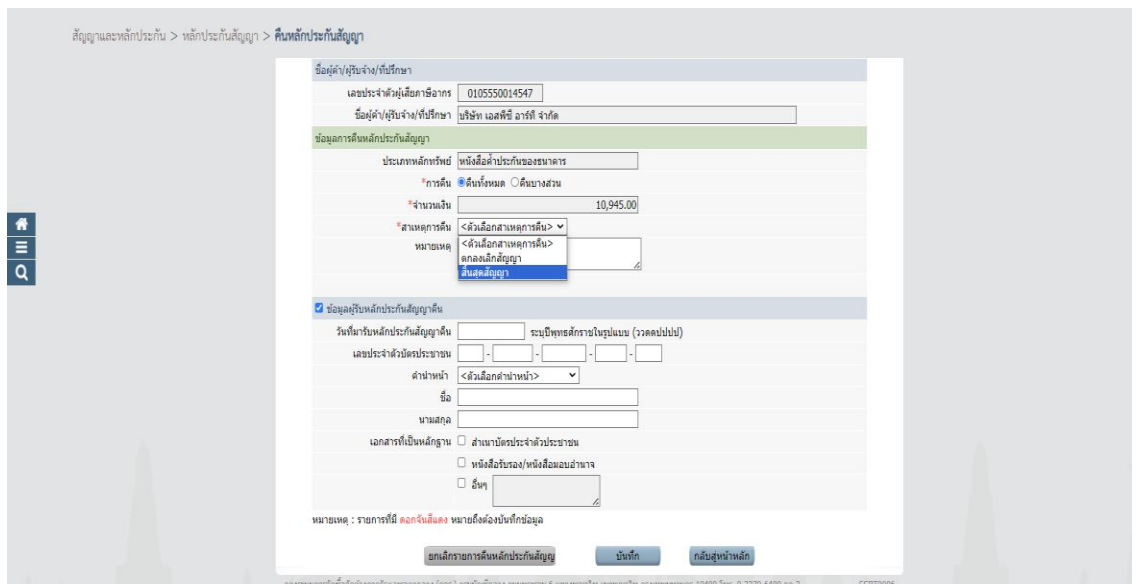

ขั้นตอนที่ 4.5 จะแสดงหน้าจอ "คืนหลักประกันสัญญา" พร้อมทั้งรายละเอียดข้อมูล "ประวัติการคืน หลักประกัน"

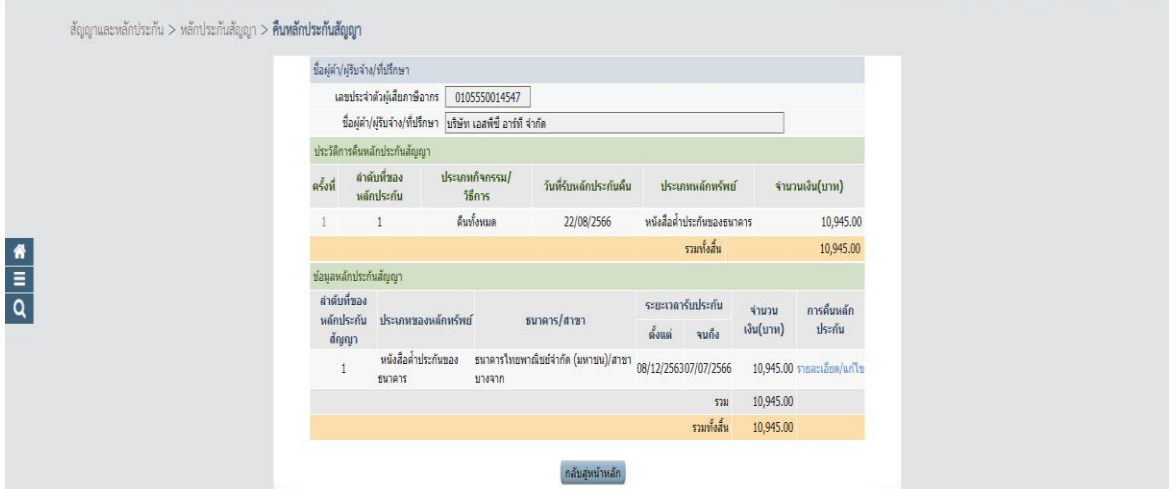

ขั้นตอนที่ 4.6 ระบบจะแสดงหน้าจอ "คืนหลักประกันสัญญา" โดยในหัวข้อ "การคืนหลักประกัน ซอง" และหัวข้อ "จัดทำหนังสือขอความเห็นชอบคืนหลักประกัน" คอลัมน์ "สถานะ" จะเปลี่ยนเป็น "ดำเนินการแล้ว"

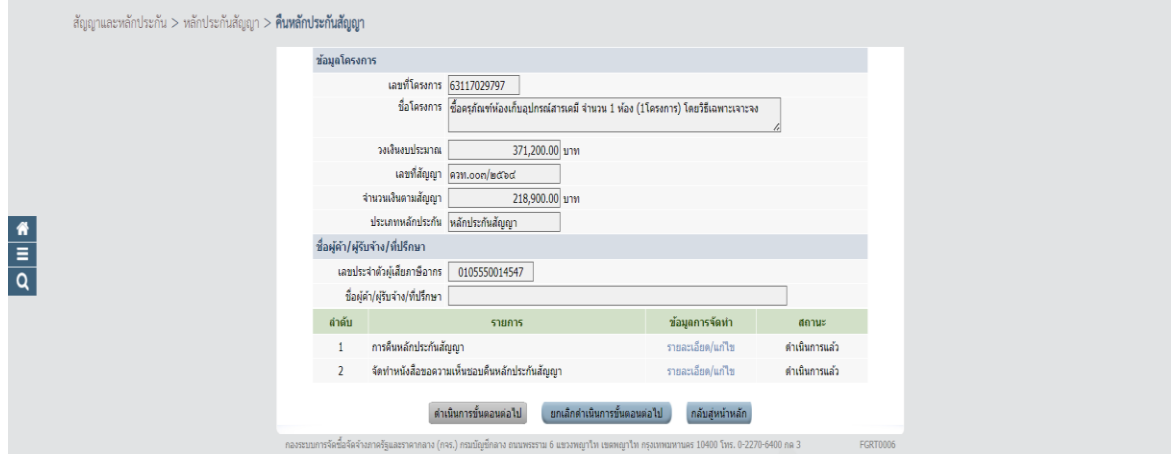

#### **5. ขั้นตอนการดำเนินงานคืนเงินระบบสารสนเทศเพื่อการบริหาร (MIS)**

ขั้นตอนที่ 5.1 เมื่อครบกำหนดระยะค้ำประกัน ให้เจ้าหน้าที่พัสดุ เข้าสู่ระบบสารสนเทศเพื่อการ บริหาร (MIS)

ขั้นตอนที่ 5.2 เข้าสู่ระบบจัดซื้อ/จัดจ้าง

วิธี LOGIN เข้าสู่ระบบจัดซื้อ/จัดจ้าง ในช่อง Login ให้ใส่เป็น ชื่อจริง.นามสกุล (สองตัวแรก) เป็น ภาษาอังกฤษ และใส่ PASSWORD)

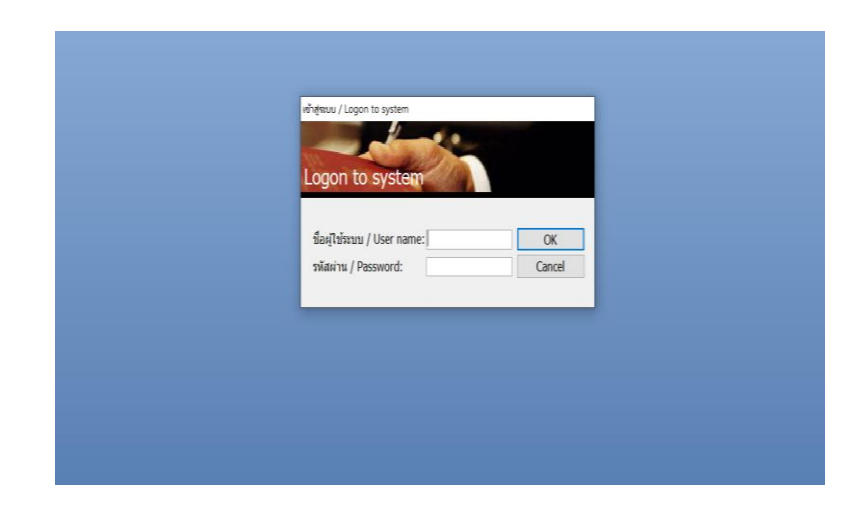

ขั้นตอนที่ 5.3 เมื่อ LOG IN เข้าสู่ระบบจัดซื้อ/จัดจ้าง/เช่าแล้วจะเห็นเมนูหลักในการทำงานดังรูปโดย หน้าจอได้แบ่งเมนูออกเป็น 2 ส่วน ได้แก่ ส่วนด้านซ้ายในกรอบสีเทา จะเรียกว่าเมนูหลัก และส่วนขวาในกรอบ สีดำ จะเรียกว่า เมนูย่อย : ทะเบียนคุม ข้อ 9

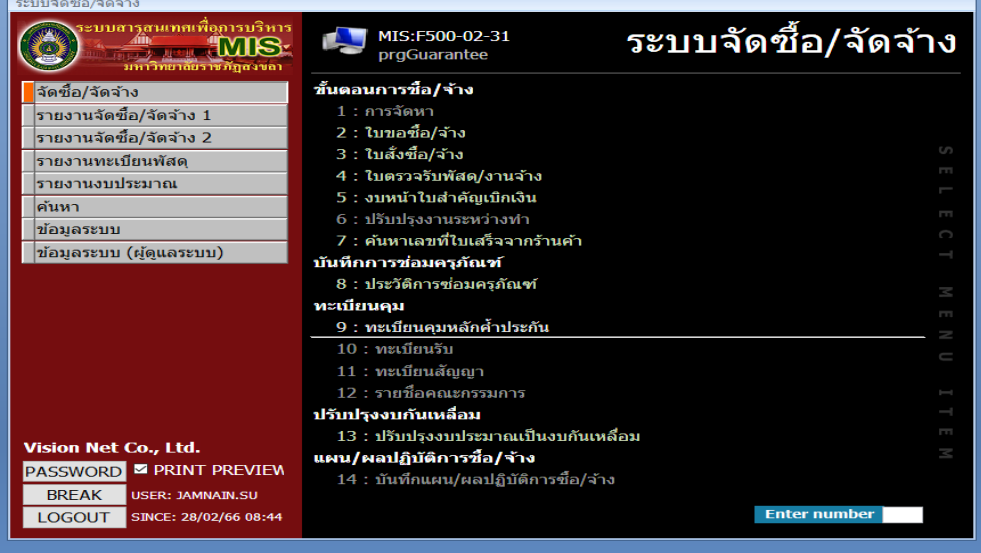

ขั้นตอนที่ 5.4 ค้นหาระบบจะแสดงหน้าจอ "ทะเบียนคุมหลักประกัน" โดยระบบจะแสดงข้อมูลผู้ค้า ที่จะได้รับคืนหลักค้ำประกันสัญญา

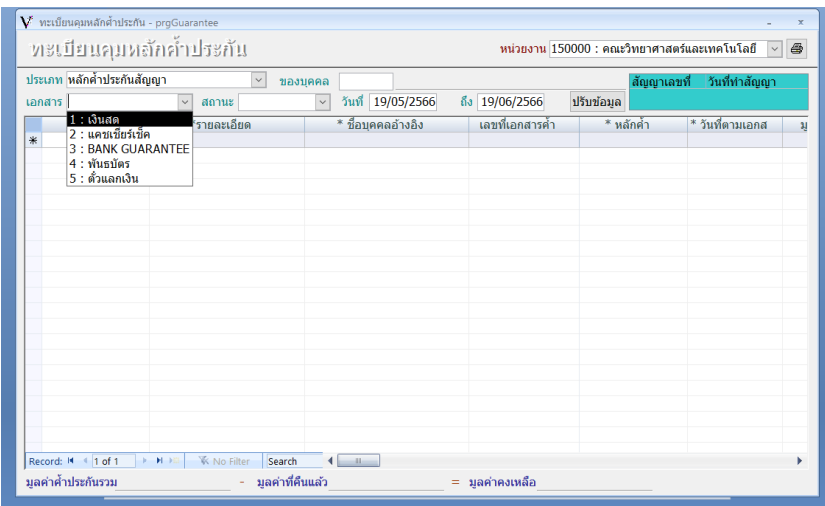

5.4.1 เลือก เอกสาร 1. เงินสด ดังภาพ

 5.4.2 วันที่ เลือกวันที่ ตามใบเสร็จรับเงิน ถึงวันที่ ตามวันที่ใบเสร็จรับเงิน รายละเอียดจะ ขึ้นมา ดังภาพ

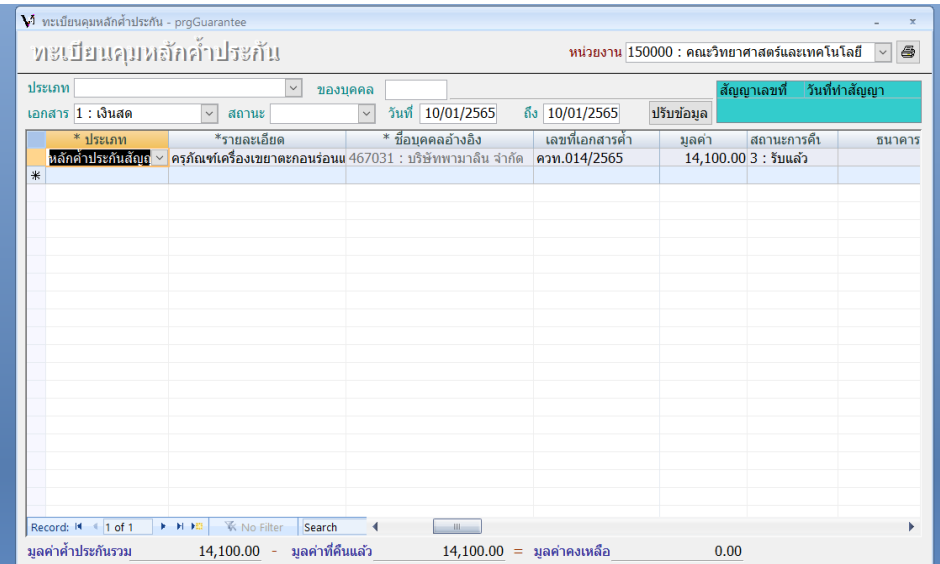

#### 5.4.3 สถานะ การคืน เป็น 4 รอส่งคืน ดังภาพ

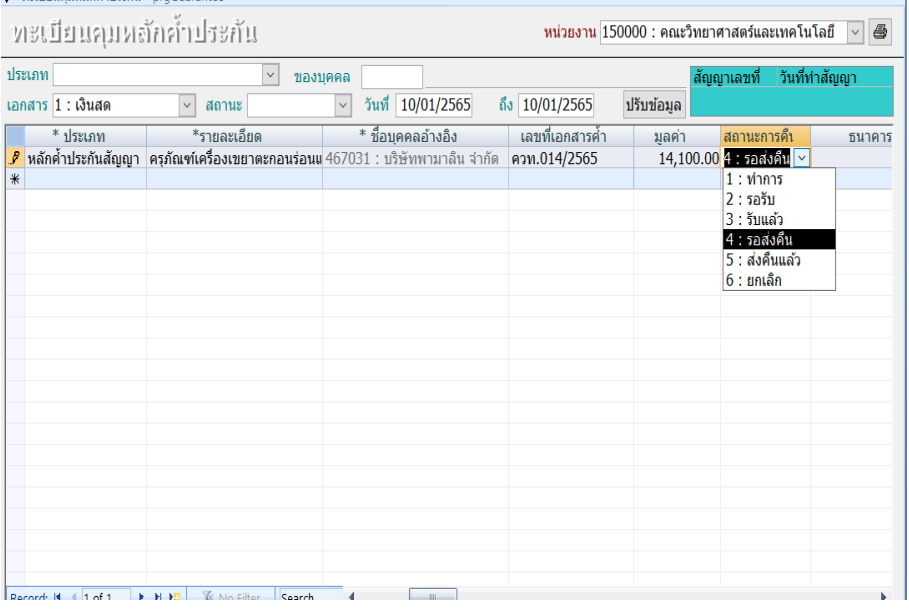

#### $5.4.5$  ขั้นตอนไปสั่งพิมพ์  $\overline{\phantom{a}}$  เลือกหน้างบใบสำคัญเบิกเงิน ดังภาพ

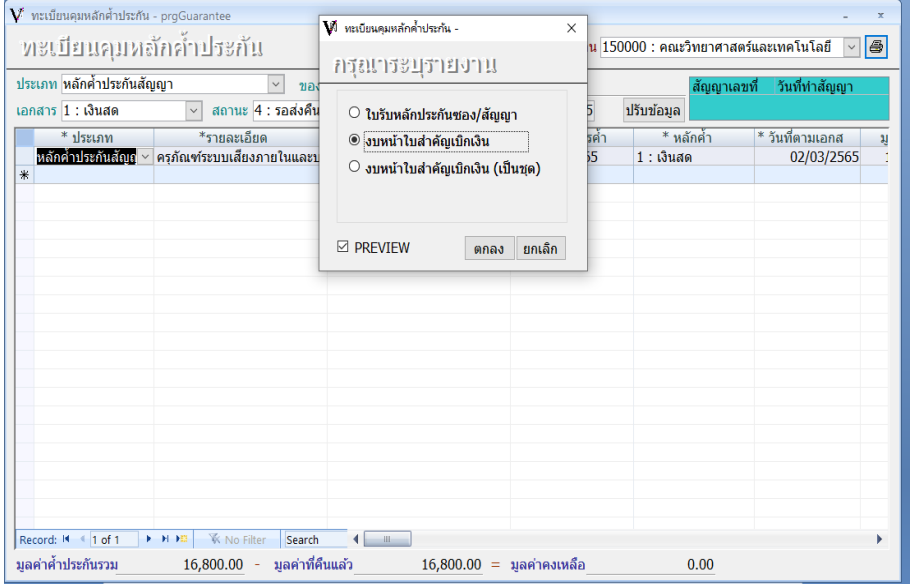

#### 5.4.6 ปริ้นเอกสาร กระดาษสีตามงบประมาณ ดังภาพ

![](_page_12_Picture_27.jpeg)

![](_page_12_Picture_28.jpeg)

ตรวจถูกต้องแล้ว ควรอนุญาตให้จ่ายได้

จ่ายเงินแล้ว

![](_page_12_Picture_29.jpeg)

![](_page_12_Picture_30.jpeg)

![](_page_12_Picture_31.jpeg)

6. ขั้นตอนการดำเนินงานส่งเบิกจ่าย

 ขั้นตอนที่ 6.1 คณะทำหนังสือส่งถึงมหาวิทยาลัยเพื่อขอคืนหลักค้ำประกันสัญญา ตามเอกสารแนบ 4 ขั้นตอนที่ 6.2 นำ "งบหน้าใบสำคัญเบิกเงิน" เสนอผ่าน หัวหน้าเจ้าหน้าที่ และขออนุมัติเบิกจ่าย มหาวิทยาลัย เพื่อมอบงานคลังคืนหลักประกันสัญญาต่อไป

# เอกสารแนบ 1

![](_page_15_Picture_0.jpeg)

### บันทึกข้อความ

<u>ี คณะวิทยาศาสตร์และเทคโนโลยี โทร.๑๕๔๒</u> ี<br>ส่วนราชการ

ที่ ควท โชร์ 1000 **วันที่ ೨೨** เมษายน ๒๕๖๖

้เรื่อง<br>แล้ว แ<u>ตรวจสอบสภาพของครุภัณฑ์ก่อนคืนหลักค้ำประกันสัญญ</u>า

เรียน ประธานหลักสูตรวิทยาศาสตรบัณฑิต สาขาวิชาเคมี

#### เรื่องเดิม

ตามที่ คณะวิทยาศาสตร์และเทคโนโลยี ได้ทำสัญญาซื้อครุภัณฑ์สำหรับการเรียน การสอน การวิจัย โดยผู้ขายได้วางหลักค้ำประกันสัญญาไว้กับคณะนั้น

#### ข้อเท็จจริง

ในการนี้คณะวิทยาศาสตร์และเทคโนโลยี จึงขอให้ท่านตรวจสอบครุภัณฑ์ และแจ้งผลการ ตรวจสอบมายังคณะภายในวันที่ ๒๔ เมษายน ๒๕๖๖ เพื่อดำเนินการคืนหลักค้ำประกันสัญญาต่อไป ด้งรายการต่อไปนี้

![](_page_15_Picture_72.jpeg)

#### กฎหมาย/ระเบียบที่เกี่ยวข้อง

. .<br>- พระราชบัญญัติการจัดซื้อจัดจ้างและการบริหารพัสดุภาครัฐ พ.ศ.๒๕๖๐

- ระเบียบกระทรวงการคลังว่าด้วยการจัดซื้อจัดจ้างและการบริหารพัสดุภาครัฐ พ.ศ.๒๕๖๐

#### ข้อพิจารณา/ข้อเสนอแนะ

จึงเรียนมาเพื่อโปรดพิจารณาดำเนินการ

เล็กทรอนิกส์ สารบร นม.ย. 2566

(ผู้ช่วยศาสตราจารย์ขวัญกมล ขุนพิทักษ์) คณบดีคณะวิทยาศาสตร์และเทคโนโลยี

### เอกสารแนบ 2

![](_page_17_Picture_0.jpeg)

ที่ อว ๐๖๓๙.๑๐/๕ัษ

คณะวิทยาศาสตร์และเทคโนโลยี มหาวิทยาลัยราชภัฏสงขลา อำเภอเมืองสงขลา จังหวัดสงขลา ๙๐๐๐๐

ปีปี กันยายน ๒๕๖๖

ขอคืนหนังสือค้ำประกันสัญญา เรื่อง

ผู้จัดการบริษัท ดีเคเอสเอซ เทคโนโลยี จำกัด เรียน

สิ่งที่ส่งมาด้วย หนังสือค้ำประกันของธนาคารดอยซ์ แบงก์ สาขากรุงเทพฯ เลขที่ ๗๘๓BG๕๒๒๐๐๗๙๑ ลงวันที่ ๒๐ มิถุนายน ๒๕๖๕

ตามที่ บริษัท ดีเคเอสเอซ เทคโนโลยี จำกัด ได้ทำสัญญาซื้อขายครุภัณฑ์ตู้บ่มเชื้อแบบเขย่า ควบคุมอุณหภูมิ จำนวน ๑ เครื่อง เป็นเงิน ๖๒๒,๗๔๐ บาท (หกแสนสองหมื่นสองพันเจ็ดร้อยสี่สิบบาทถ้วน) สัญญาเลขที่ ควท.๐๖๓/๒๕๖๕ ลงวันที่ ๒๐ มิถุนายน ๒๕๖๕ โดยผู้ขายได้นำหลักประกันสัญญาเป็นหนังสือ ค้ำประกันของธนาคารดอยซ์ แบงก์ สาขากรุงเทพฯ เลขที่ ๗๘๓BG๕๒๒๐๐๗๙๑ ลงวันที่ ๒๐ มิถุนายน ๒๕๖๕ เป็นเงิน ๓๑,๑๓๗ บาท (สามหมื่นหนึ่งพันหนึ่งร้อยสามสิบเจ็ดบาทถ้วน) มาค้ำประกันสัญญา นั้น

บัดนี้สัญญาฉบับดั่งกล่าวได้หมดภาระผูกพันแล้ว ตั้งแต่วันที่ ๑ กรกฎาคม ๒๕๖๖ คณะวิทยาศาสตร์และเทคโนโลยี มหาวิทยาลัยราชภัฏสงขลา จึงคืนหนังสือค้ำประกันของธนาคารดอยซ์ แบงก์ สาขากรุงเทพฯ เลขที่ ๗๘๓BG๕๒๒๐๐๗๙๑ ลงวันที่ ๒๐ มิถุนายน ๒๕๖๕ โดยได้ส่งมาพร้อมหนังสือฉบับนี้ ด้วยแล้ว

จึงเรียนมาเพื่อโปรดทราบ

ขอแสดงความนับถือ

(ผู้ช่วยศาสตราจารย์ขวัญกมล ขุนพิทักษ์) คณบดีคณะวิทยาศาสตร์และเทคโนโลยี ปฏิบัติราชการแทน อธิการบดีมหาวิทยาลัยราชภัฏสงขลา

สำนักงานคณบดีคณะวิทยาศาสตร์และเทคโนโลยี โทร. ๐ ๗๔๒๖ ๐๒๖๐, ๐ ๗๔๒๖ ๐๒๐๐ ต่อ ๑๕๔๒ โทรสาร o ต่ออย obbo, o ต่ออย obmo E-mail: sciencewebmaster@skru.ac.th

# เอกสารแนบ 3

![](_page_19_Picture_0.jpeg)

ที่ อว ๐๖๓๙.๑๐/สัชร์

คณะวิทยาศาสตร์และเทคโนโลยี ้มหาวิทยาลัยราชภัฏสงขลา อำเภอเมืองสงขลา จังหวัดสงขลา ๙๐๐๐๐

เ<del>ป</del>ป กันยายน ๒๕๖๖

ขอแจ้งหมดภาระผูกพัน สัญญาเลขที่ ควท.๐๖๓/๒๕๖๕ เรื่อง

ผู้จัดการธนาคารดอยซ์ แบงก์ สาขากรุงเทพฯ เรียน

สิ่งที่ส่งมาด้วย สำเนาหนังสือค้ำประกันของธนาคารดอยซ์ แบงก์ สาขากรุงเทพฯ เลขที่ ๗๘๓BG๕๒๒๐๐๗๙๑ ลงวันที่ ๒๐ มิถุนายน ๒๕๖๕

ตามที่ ธุนาคาร ได้ค้ำประกันบริษัท ดีเคเอสเอซ เทคโนโลยี จำกัด ในการทำสัญญาชื้อขาย ครุภัณฑ์ตู้บ่มเชื้อแบบเขย่าควบคุมอุณหภูมิ จำนวน ๑ เครื่อง เป็นเงิน ๖๒๒,๗๔๐ บาท (หกแสนสองหมื่น สองพันเจ็ดร้อยสี่สิบบาทถ้วน) สัญญาเลขที่ ควท.๐๖๓⁄๒๕๖๕ ลงวันที่ ๒๐ มิถุนายน ๒๕๖๕ โดยผู้ขายได้นำ หลักประกันสัญญาเป็นหนังสือค้ำประกันของธนาคารดอยซ์ แบงก์ สาขากรุงเทพฯ เลขที่ ๗๘๓BG๕๒๒๐๐๗๙๑ ลงวันที่ ๒๐ มิถุนายน ๒๕๖๕ เป็นเงิน ๓๑,๑๓๗ บาท (สามหมื่นหนึ่งพันหนึ่งร้อยสามสิบเจ็ดบาทถ้วน) มาค้ำ ประกันสัญญา นั้น

บัดนี้บริษัท ดีเคเอสเอซ เทคโนโลยี จำกัด ได้พ้นภาระผูกพันตามสัญญาแล้ว ตั้งแต่วันที่ ๑ กรกฎาคม ๒๕๖๖ คณะวิทยาศาสตร์และเทคโนโลยี มหาวิทยาลัยราชภัฏสงขลา ได้คืนหนังสือค้ำประกันฉบับ ดังกล่าวให้กับบริษัท ดีเคเอสเอซ เทคโนโลยี จำกัด เรียบร้อยแล้ว

จึงเรียนมาเพื่อโปรดทราบ

ขอแสดงความนับถือ

(ผู้ช่วยศาสตราจารย์ขวัญกมล ขุนพิทักษ์) คณบดีคณะวิทยาศาสตร์และเทคโนโลยี ปฏิบัติราชการแทน อธิการบดีมหาวิทยาลัยราชภัฏสงขลา

สำนักงานคณบดีคณะวิทยาศาสตร์และเทคโนโลยี โทร. ๐ ๓๔๒๖ ๐๒๖๐, ๐ ๓๔๒๖ ๐๒๐๐ ฑ่อ ๑๕๔๒ โทรสาร o ๗๔๒๖ ๐๒๖๑, o ๗๔๒๖ ๐๒๓๐ E-mail: sciencewebmaster@skru.ac.th

# เอกสารแนบ 4

กำเนา

![](_page_21_Picture_1.jpeg)

### บันทึกข้อความ

มหาวิทยาลัยราชภัฏสงขลา รับที่. วันที่ 20 มิ.ย. 7566  $15.20 - V$ เวลา..

คณะวิทยาศาสตร์และเทคโนโลยี มหาวิทยาลัยราชภัฏสงขลา ส่วนราชการ

ที่ ควท. ๕๕้ว / ๒๕๖๖

วันที่ อ จ มิถุนายน ๒๕๖๖

เรื่อง ขอคืนหลักประกันสัญญา

เรียน อธิการบดีมหาวิทยาลัยราชภัฏสงขลา

#### เรื่องเดิม

ตามที่ คณะวิทยาศาสตร์และเทคโนโลยี ได้ทำสัญญาซื้อขายครุภัณฑ์ กับบริษัท พีเวล บิสสิเนส จำกัด ตามสัญญาเลขที่ ควท.๐๔๒/๒๕๖๕ ลงวันที่ ๒ มีนาคม ๒๕๖๕ รายการครุภัณฑ์ระบบเสียง ภายในและบริเวณโดยรอบอาคาร เพื่อประชาสัมพันธ์และแจ้งเตือนภัย จำนวน ๑ ระบบ ตรวจรับวันที่ ๕ พฤษภาคม ๒๕๖๕ ค้ำประกันสัญญา ๑ ปี ครบกำหนดหลักค้ำประกันวันที่ ๕ พฤษภาคม ๒๕๖๖ ผู้ขายได้วาง หลักประกันสัญญาเป็นเงินสดตามใบเสร็จรับเงินเล่มที่ R1 เลขที่ ๑/๔๖๙ ลงวันที่ ๒ มีนาคม ๒๕๖๕ นั้น

#### ์ข้อเท็จจริง

บัดนี้ได้ครบระยะเวลาการค้ำประกันตามสัญญาแล้ว และทางคณะได้ตรวจสอบครุภัณฑ์แล้ว ไม่มีการชำรุดในระยะเวลาค้ำประกัน จึงเห็นควรคืนหลักประกันสัญญาให้คู่สัญญาต่อไป

#### กฎหมาย/ระเบียบ

- พระราชบัญญัติการจัดชื้อจัดจ้างและการบริหารพัสดุภาครัฐ พ.ศ.๒๕๖๐

- ระเบียบกระทรวงการคลังว่าด้วยการจัดซื้อจัดจ้างและการบริหารพัสดุภาครัฐ พ.ศ.๒๕๖๐

ข้อพิจารณา/ข้อเสนอแนะ

จึงเรียนมาเพื่อโปรดทราบและพิจารณามอบงานคลังคืนหลักประกันสัญญาต่อไป

(ผู้ช่วยศาสตราจารย์ขวัญกมล ขุนพิทักษ์) คณบดีคณะวิทยาศาสตร์และเทคโนโลยี